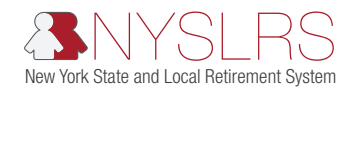

## Requesting Access and Adding Security Roles Using Retirement Online

This quick guide shows you (as an employer security administrator) how to request access and assign security roles for an employer contact who does not have access to *Retirement Online*. Before requesting access for a contact, make sure your employer contact administrator has added them as an employer contact. They are the only individuals allowed to add employer contacts.

Once the employer contact is added by the Contact Administrator, you can request access and security roles. Once access has been granted, the employer contact will receive their login credentials for *Retirement Online*.

If you need to request access or assign security roles for a Security Administrator or Contact Administrator, you must submit a new Security Administrator or Contact Administrator form completed and signed by your CEO or CFO to NYSLRS. For more information, please visit the [Contact and Security Administrator Roles page.](https://web.osc.state.ny.us/retire/retirement_online/admin-roles.php)

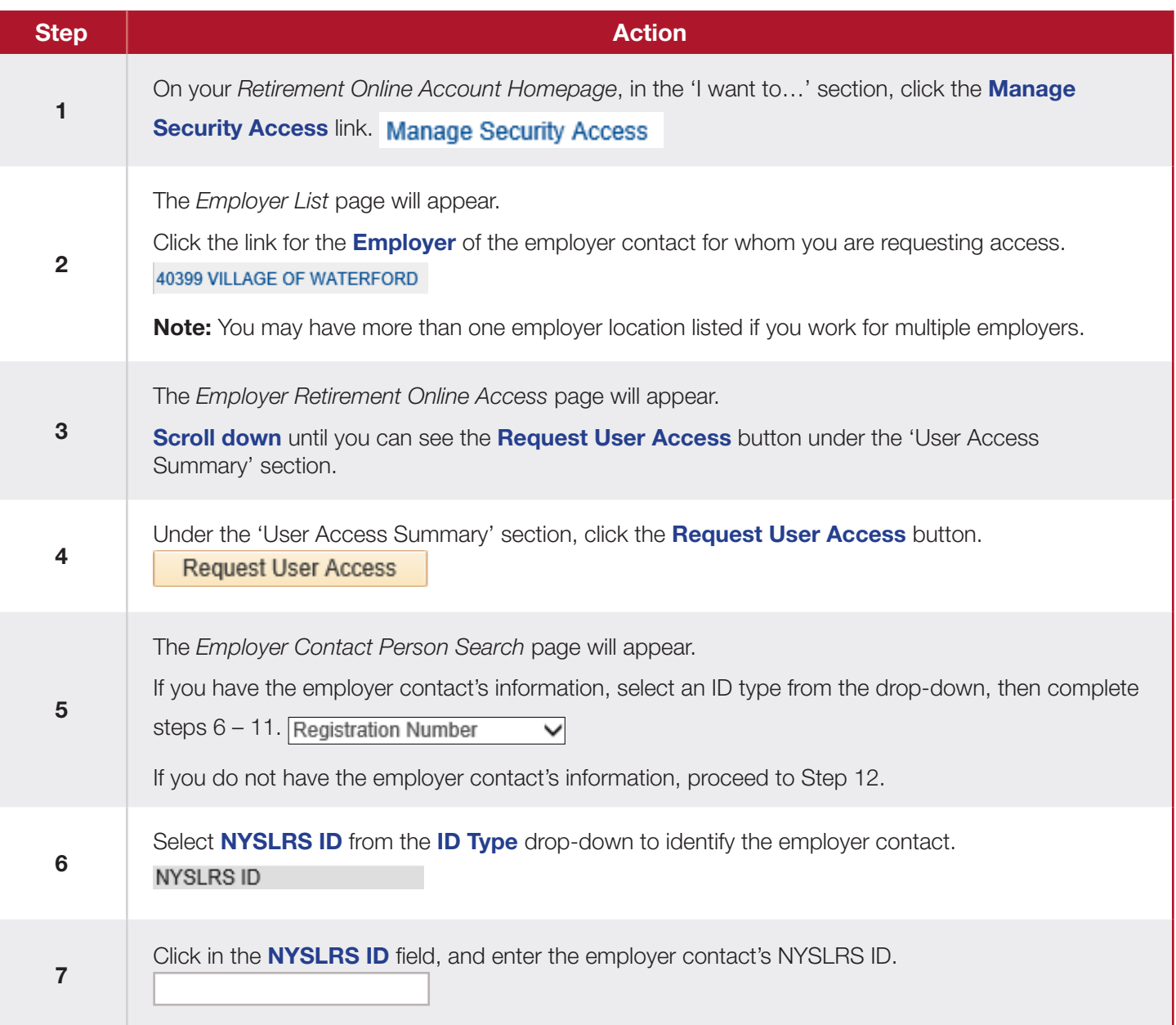

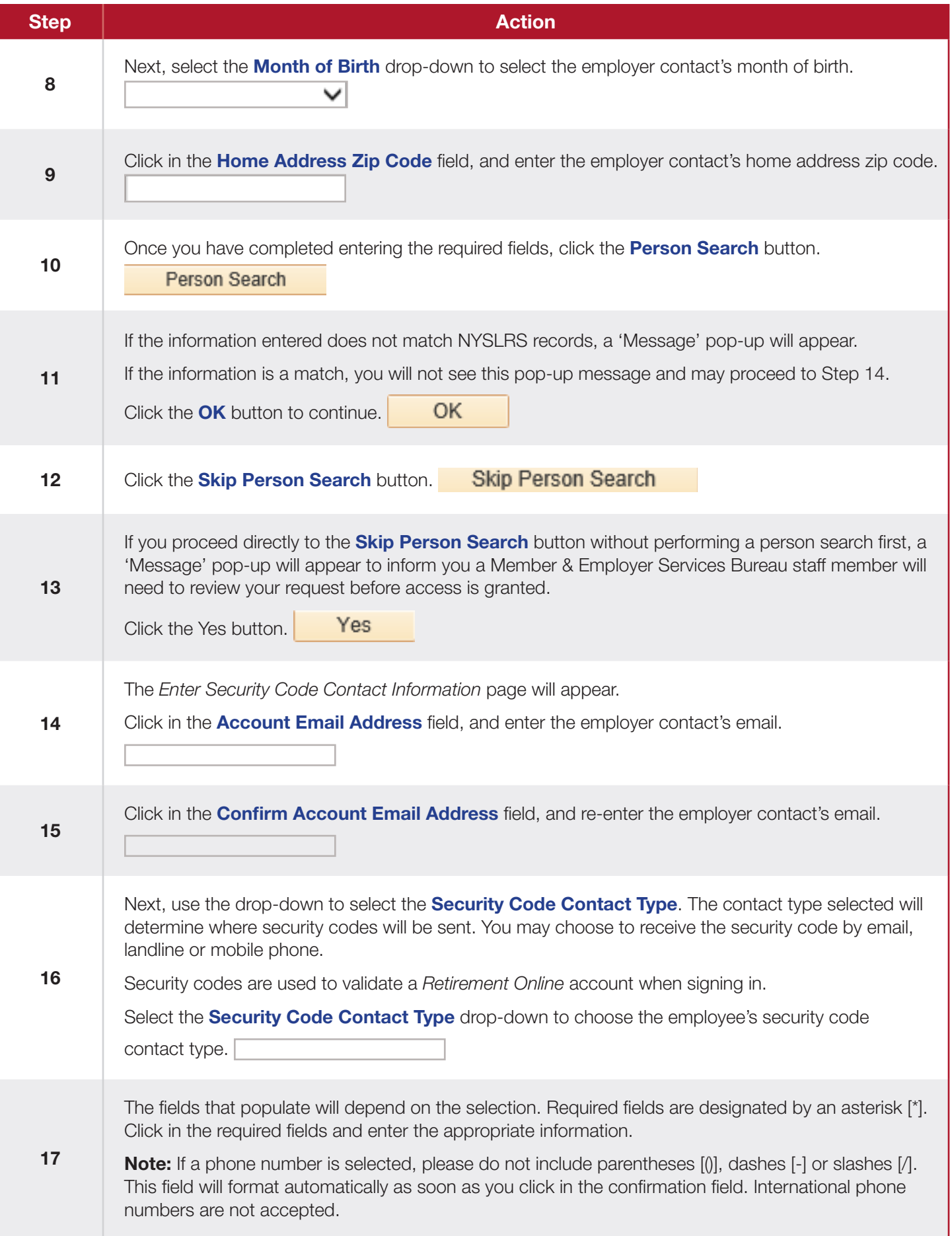

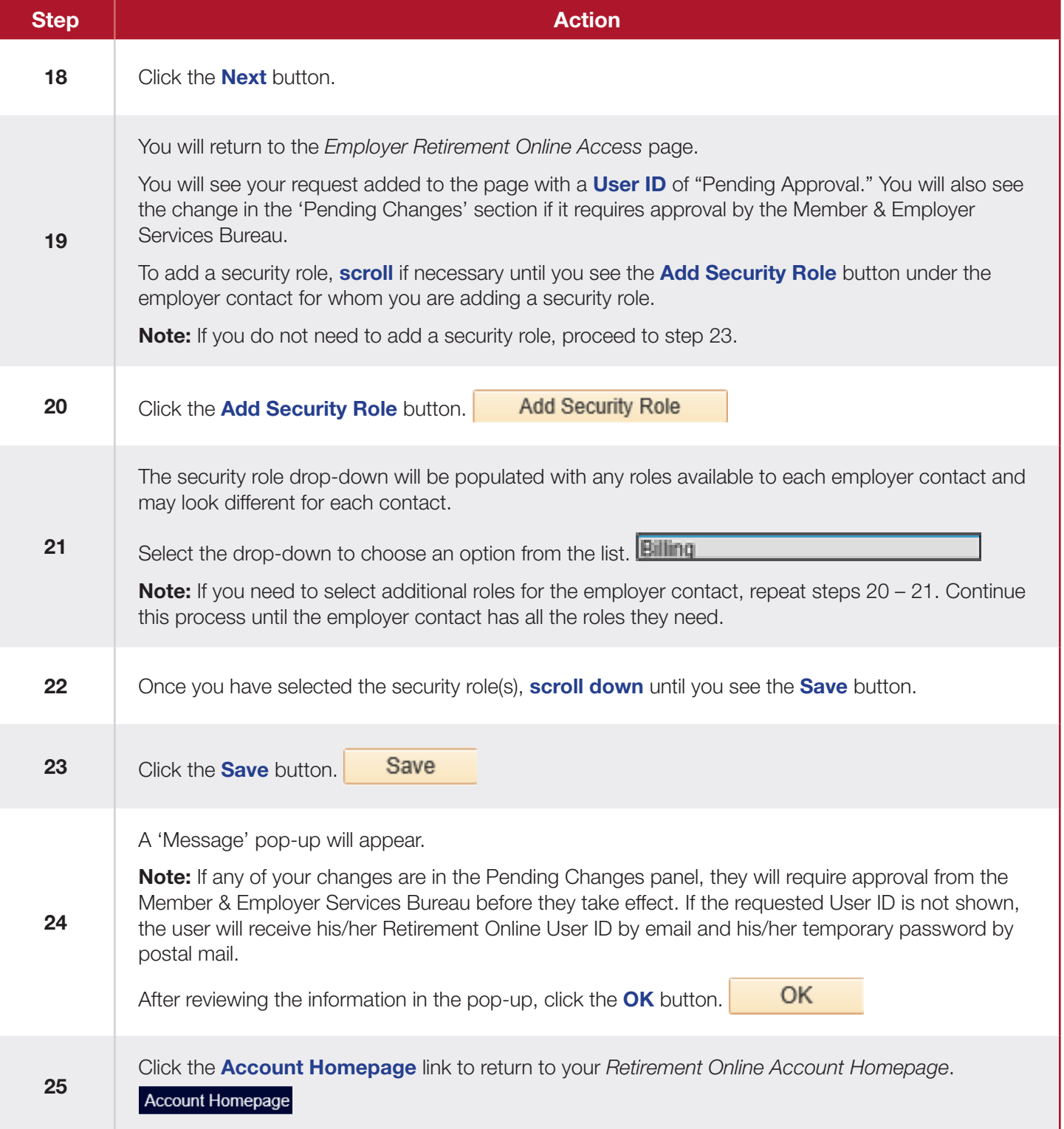